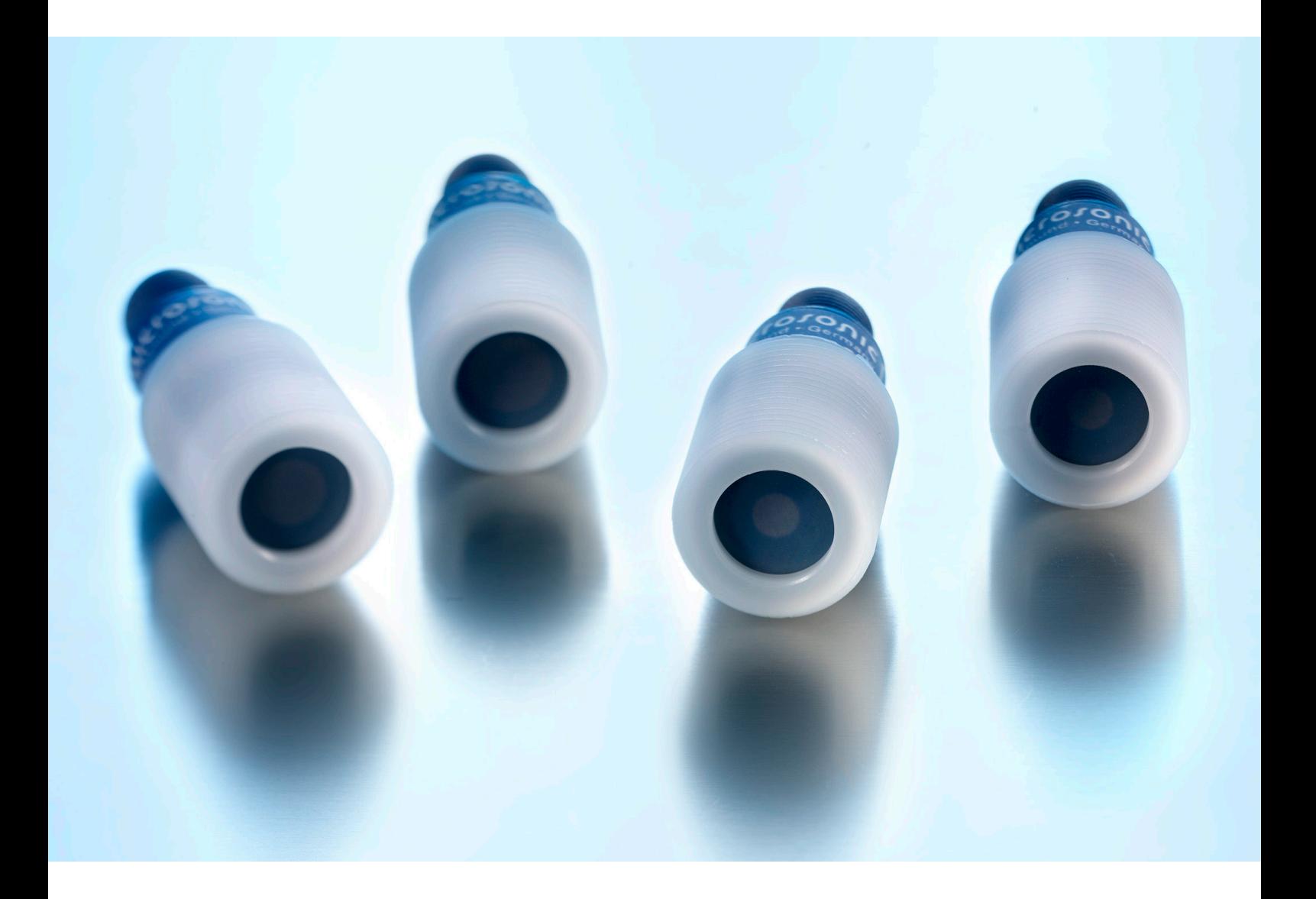

## IO-Link-Begleitblatt für

pico+15/TF/F/A pico+25/TF/F/A pico+35/TF/F/A pico+100/TF/F/A

microsonic GmbH / Phoenixseestraße 7 / 44263 Dortmund / Germany T +49 231 975151-0 / F +49 231 975151-51 / E info@microsonic.de / W microsonic.de

Technische Änderungen vorbehalten, die technischen Daten sind beschreibend und stellen keine Zusicherung von Eigenschaften dar. MV-DO-234243-831546

## <u>MICrosonic</u>

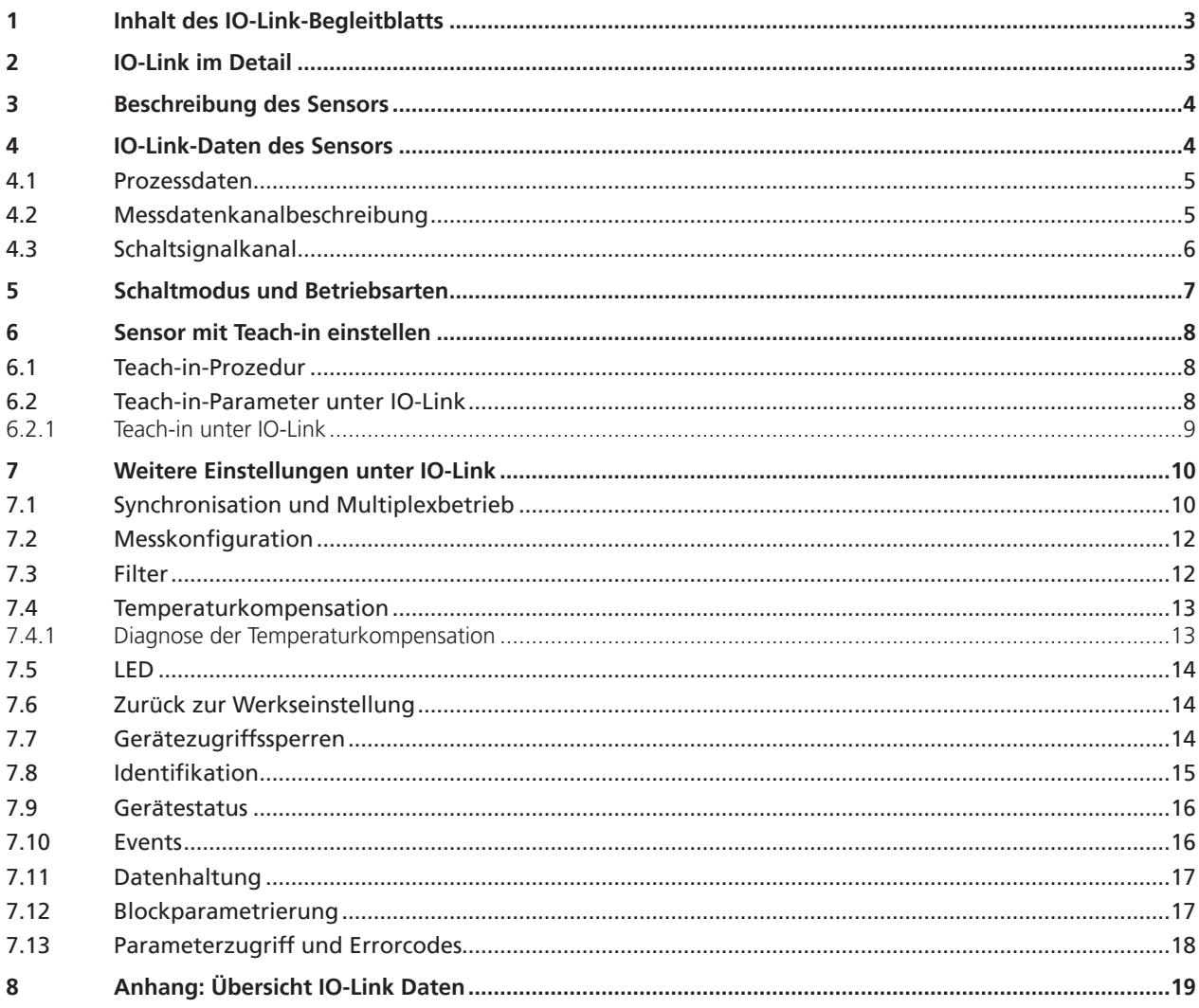

## nicroronic

## 1 Inhalt des IO-Link-Begleitblatts

Das vorliegende IO-Link-Begleitblatt dient dazu, den Anwender bei der Inbetriebnahme und Parametrisierung des Ultraschallsensors anzuleiten. Dieses Dokument ersetzt **nicht** die dem Ultraschallsensor beiliegende Betriebsanleitung. Die in der Betriebsanleitung enthaltenen Sicherheitshinweise und Beschreibungen zu Montage und Inbetriebnahme sind zu beachten.

## 2 IO-Link im Detail

IO-Link ist ein feldbusunabhängiger, herstellerübergreifender und neutraler Kommunikationsstandard und ermöglicht eine lückenlose Kommunikation durch alle Ebenen der Systemarchitektur hindurch bis in den Sensor.

Über die IO-Link-Schnittstelle ist ein direkter Zugriff auf Prozess-, Service- und Diagnosedaten möglich. Die Parametrisierung des Sensors ist während des laufenden Betriebs möglich.

### **Aufbau eines IO-Link-Systems**

Ein IO-Link-System besteht aus IO-Link-Geräten – meist Sensoren, Aktoren oder Kombinationen hieraus – sowie einem Standard-3-Leiter-Sensor-/Aktorkabel und einem IO-Link-Master.

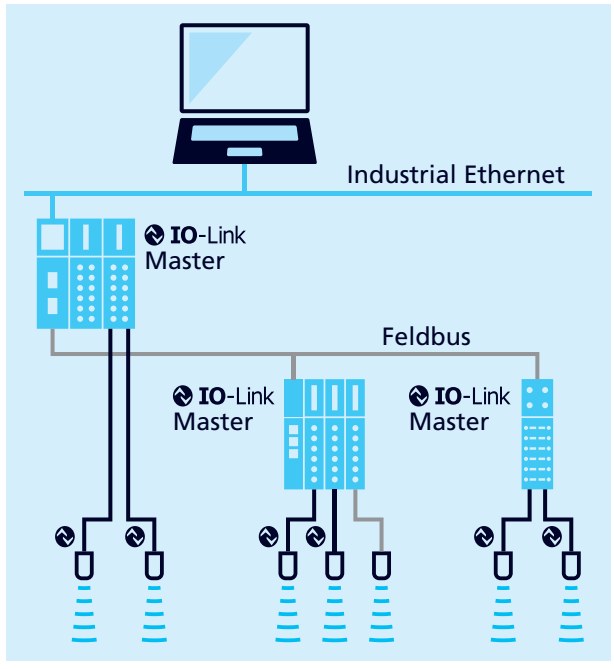

Bild 1: Aufbau eines IO-Link-Systems

#### **IODD-Beschreibungsdatei**

Zu jedem IO-Link-fähigen Sensor gehört eine gerätespezifische Beschreibungsdatei, die IODD (IO Device Description). Die IODD beinhaltet Parameter in einer standardisierten Form und kann mehrere Varianten eines Sensors beschreiben. Enthaltene Parameter sind:

- **›** Kommunikationseigenschaften
- **›** Geräteparameter mit zulässigen und voreingestellten Werten
- **›** Identifikations-, Prozess- und Diagnosedaten
- **›** Gerätedaten
- **›** Textbeschreibung
- **›** Produktbild
- **›** Logo des Herstellers

Die jeweils aktuelle IODD-Library und Informationen zur Inbetriebnahme und Parametrisierung sind unter microsonic. de/Service/IO-Link IODD Library erhältlich.

## 3 Beschreibung des Sensors

### **Ultraschall-Näherungsschalter mit einem Push-pull-Schaltausgang und IO-Link-Schnittstelle**

- **›** pico+15/TF/F/A
- **›** pico+25/TF/F/A
- **›** pico+35/TF/F/A
- **›** pico+100/TF/F/A

Der pico+ Sensor misst berührungslos die Entfernung zu einem Objekt, welches sich im Erfassungsbereich des Sensors befinden muss. In Abhängigkeit des eingestellten Schaltabstands wird der Schaltausgang gesetzt.

Bei diesem pico+ Sensor ist die Stirnseite des Ultraschall-Wandlers mit einer PTFE-Folie beklebt. Der Ultraschall-Wandler ist mit einem O-Ring gegen das Gehäuse abgedichtet. Dieser Aufbau erlaubt Messungen in bis zu 0,5 bar Überdruck.

Der Sensor kann über Teach-in eingelernt werden. Zwei Leuchtdioden zeigen den Zustand des Schaltausgangs an.

Der pico+ Sensor ist IO-Link-fähig gemäß Spezifikation V1.1 und unterstützt Smart Sensor Profile wie Digital Measuring Sensor. Über IO-Link kann der Sensor überwacht und parametrisiert werden.

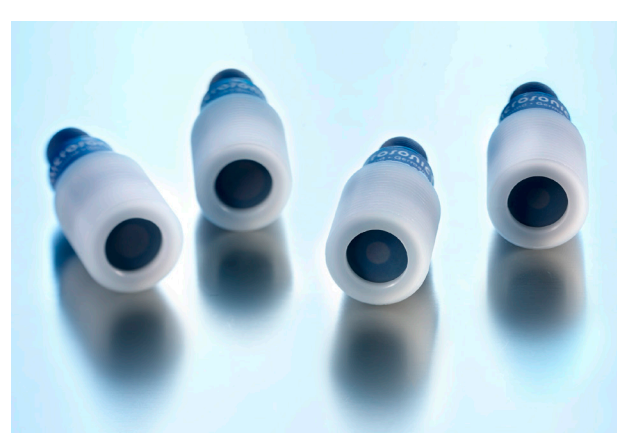

Bild 2: pico+xxx/TF/F/A Sensorfamilie

## 4 IO-Link-Daten des Sensors

Der pico+ Sensor ist IO-Link-fähig gemäß Spezifikation 1.1 und besitzt eine IO-Link-Kommunikationsschnittstelle auf Pin 4 (vgl. Bild 3).

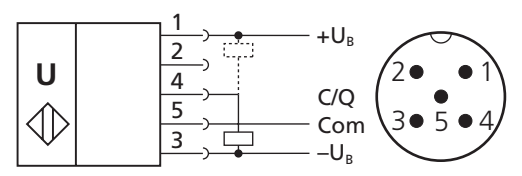

Bild 3: Anschlussbild des pico+ Sensors

### **Device Profile**

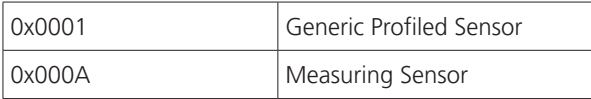

## **Funktionsklasse**

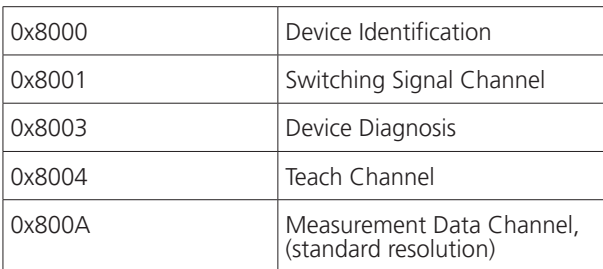

#### **Physikalische Schicht**

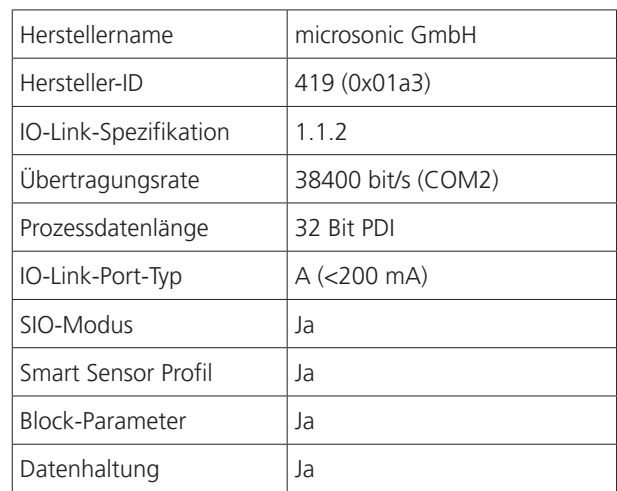

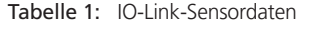

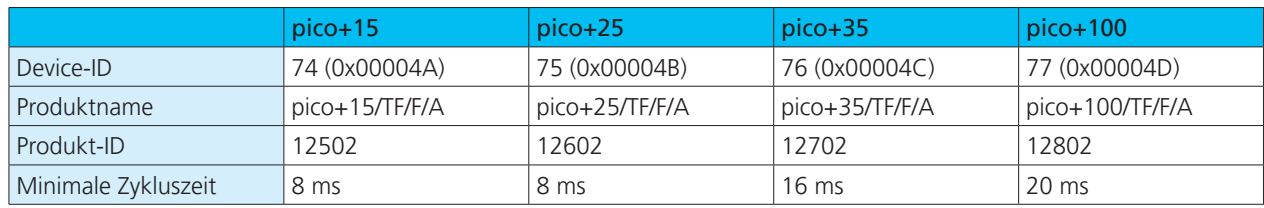

## microsonic

## 4.1 Prozessdaten

Bei den Prozessdaten handelt es sich um zyklisch übermittelte Daten. Die Prozessdatenlänge der pico+ Sensoren beträgt 4 Byte.

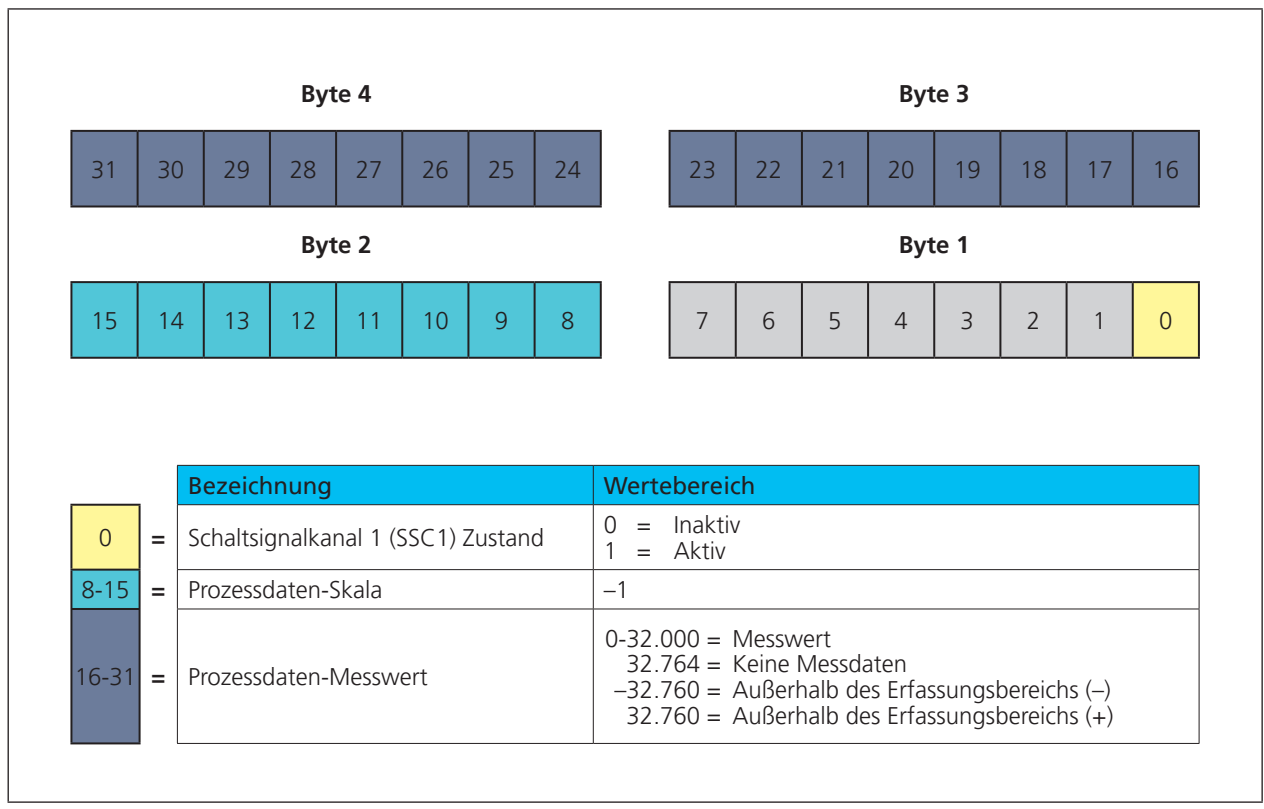

Bild 4: Aufbau der Prozessdatenstruktur

## 4.2 Messdatenkanalbeschreibung

### **Untere Grenze**

Die »Untere Grenze« ist der kleinste Messwert, den der Sensor ausgeben kann.

### **Obere Grenze**

Die »Obere Grenze« ist der größte Messwert, den der Sensor ausgeben kann.

### **Einheitencode**

Der Messwert ist dimensionslos. Der Einheitencode beruht auf dem offiziellen IO-Link-Einheitencode: 1013 = [mm]

#### **Skala**

ist die Skalierung der Prozessdaten. Der angegebene Messwert des Sensors berechnet sich aus:

Prozessdaten-Messwert x  $10^{(Stala)}$  x [Einheitencode] = Messwert in mm

Beispiel: 642 x 10<sup>(-1)</sup> x [mm] = 64,2 mm

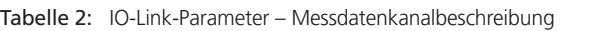

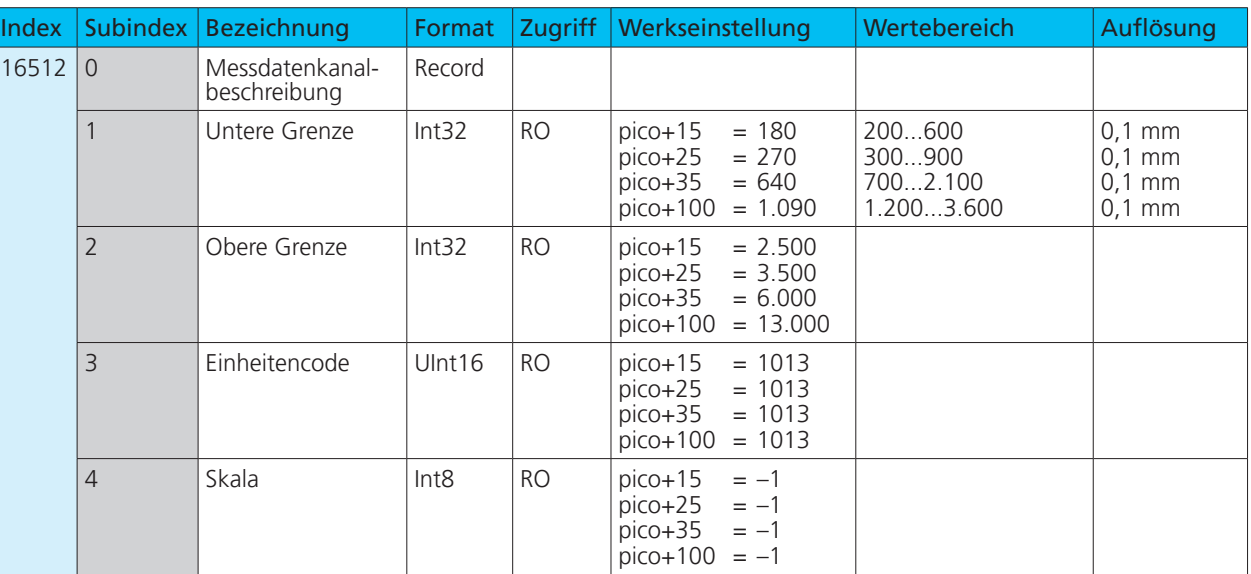

## 4.3 Schaltsignalkanal

Der pico+ Sensor verfügt über den Schaltsignalkanal SSC1 (SSC: Switching Signal Channel). Der Schaltsignalkanal (vgl. Tabelle 3) beinhaltet die Werte für die Schaltpunkte SP1 und SP2, die Einstellung der Schaltausgangslogik, die Festlegung des Schaltmodus (vgl. Kapitel 5) sowie die Werte für die Hysterese.

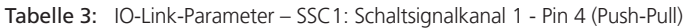

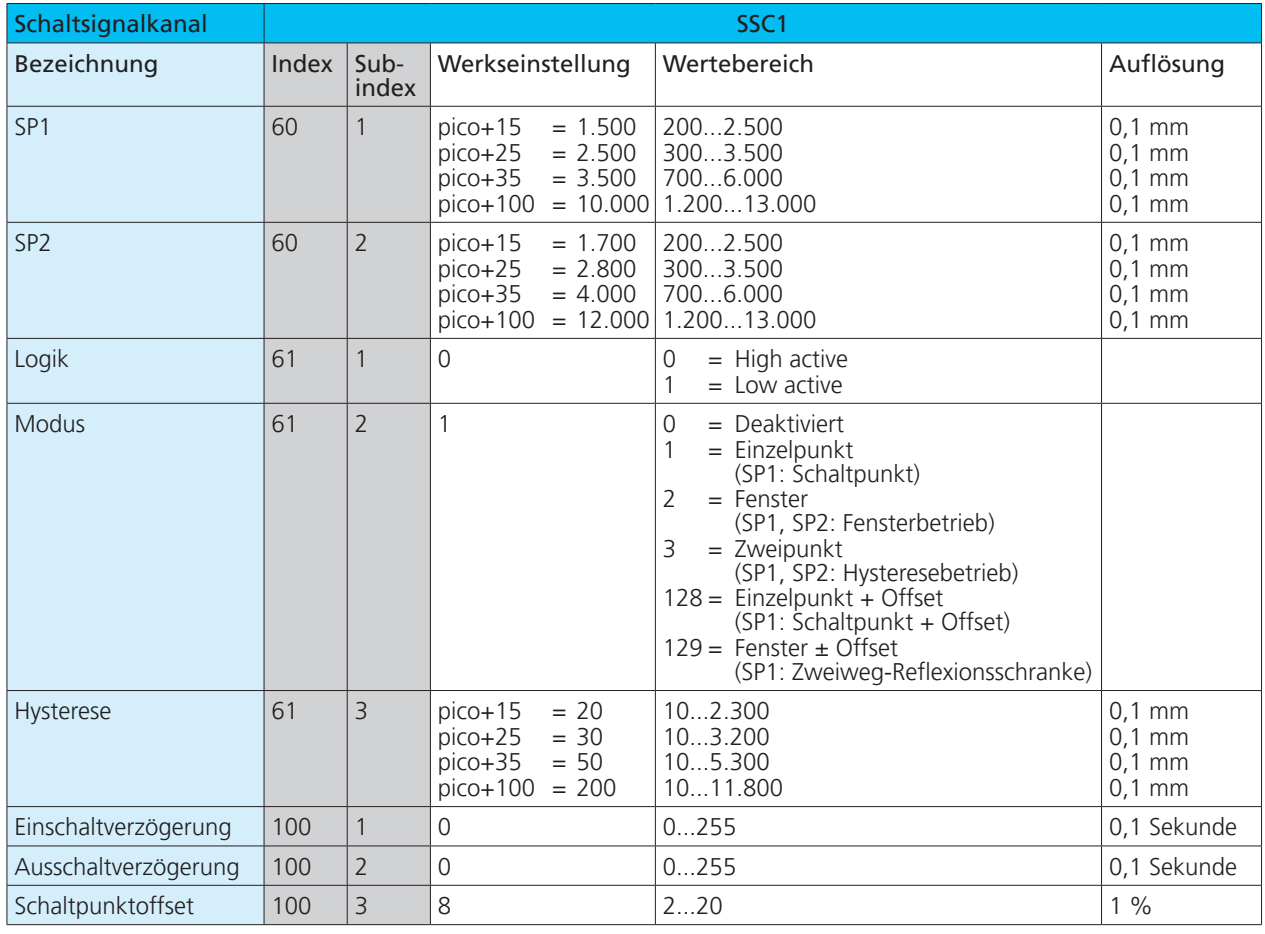

## 5 Schaltmodus und Betriebsarten

Über den IO-Link-Parameter »Modus« können verschiedene Schaltmodi eingestellt werden. Je nach Anwendungsfall ergibt sich der zugehörige Schaltmodus. Im Folgenden sind verfügbare Betriebsarten bzw. Schaltmodi aufgeführt.

**Hinweis:** Ist der Schaltmodus deaktiviert, bleibt der Schaltausgang unabhängig vom gemessenen Abstandswert im inaktiven Zustand.

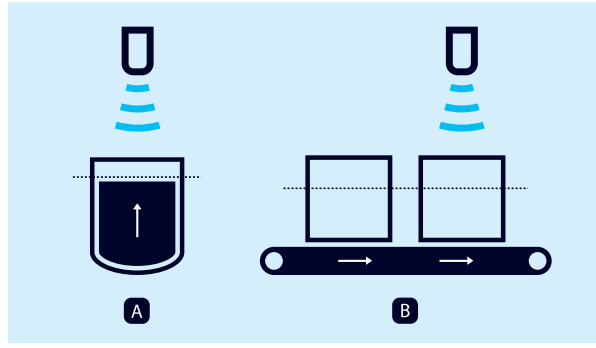

Bild 5: Schaltpunktbetrieb des Sensors, Methode A und B

#### **Betriebsart: Schaltpunkt (Methode A)**

- **›** Schaltmodus: Einzelpunkt
- **›** Parameter: Index 61 Subindex 2 = 1, vgl. Kap. 4.3

Der Schaltausgang wird gesetzt, wenn die zu einem Objekt gemessene Entfernung kleiner ist als der eingestellte Schaltpunkt (vgl. Bild 6).

Hierbei ist die tatsächliche Entfernung zum Objekt beim Teach-in gleichzeitig der Schaltpunkt. Eine typische Anwendung ist die Füllstandsmessung, bei der der Ultraschallsensor während des Befüllvorgangs senkrecht von oben die Füllhöhe erfasst (vgl. Bild 5, links). Der eingelernte Schaltpunkt kann in diesem Fall z. B. der maximalen Füllhöhe entsprechen.

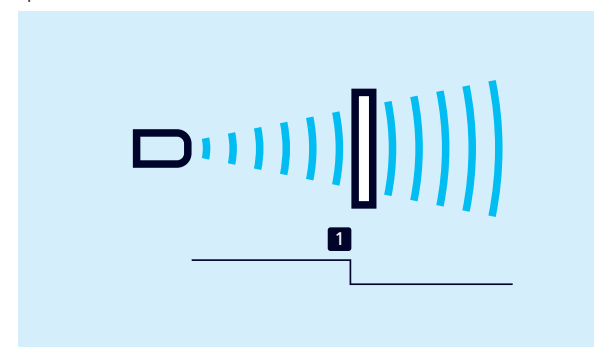

Bild 6: Schaltpunkt (Methode A), Einzelpunkt

### **Betriebsart: Schaltpunkt (Methode B)**

**›** Schaltmodus: Einzelpunkt + Offset

**›** Parameter: Index 61 Subindex 2 = 128, vgl. Kap. 4.3 Der Schaltausgang wird gesetzt, wenn die zu einem Objekt gemessene Entfernung kleiner ist als der eingestellte Schaltpunkt plus einem Offset (vgl. Bild 7).

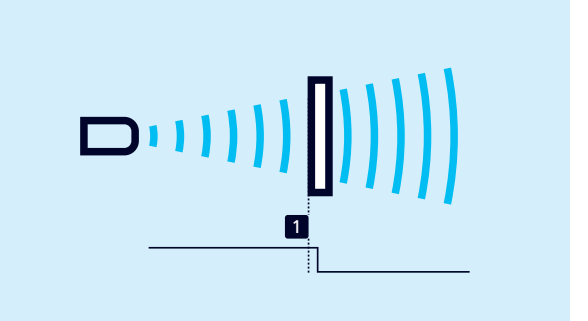

Bild 7: Schaltpunkt (Methode B), Einzelpunkt + Offset

Diese Methode wird bei Objekten empfohlen, die seitlich in das Schallfeld eintreten (vgl. Bild 5, rechts). Es wird ein um 8 % größerer Schaltpunkt als die tatsächliche Entfernung zum Objekt eingestellt. Dies stellt bei geringfügigen Höhenschwankungen der Objekte ein stabiles Schaltverhalten sicher.

### **Betriebsart: Fensterbetrieb**

- **›** Schaltmodus: Fenster
- **›** Parameter: Index 61 Subindex 2 = 2, vgl. Kap. 4.3

Der Schaltausgang wird gesetzt, wenn sich das Objekt innerhalb eines Fensters befindet, das durch zwei Fenstergrenzen definiert ist. Damit kann z.B. die korrekte Flaschengröße in einem Getränkekasten überwacht werden. Zu hohe und zu niedrige Flaschen werden aussortiert (vgl. Bild 8).

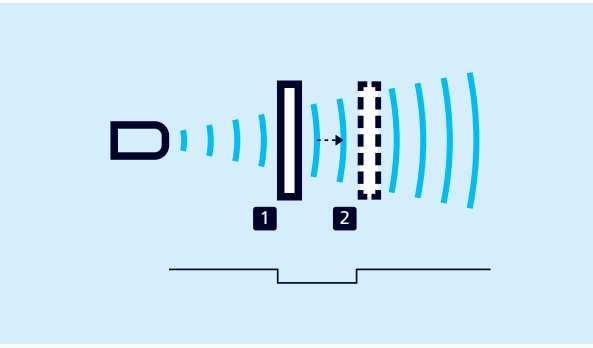

Bild 8: Fensterbetrieb, Fenster

### **Betriebsart: Zweiweg-Reflexionsschranke**

**›** Schaltmodus: Fenster ± Offset

**›** Parameter: Index 61 Subindex 2 = 129, vgl. Kap. 4.3 Der Ausgang wird gesetzt, wenn sich das Objekt zwischen Sensor und fest montiertem Reflektor befindet.

Hierzu wird der Ultraschallsensor im Fensterbetrieb so eingestellt, dass ein fest montierter Reflektor innerhalb des Fensters liegt. Der Wechsel des Schaltausgangs erfolgt, sobald ein Objekt vor dem Reflektor erkannt wurde. Diese Betriebsart wird bei schlecht zu detektierenden Materialien wie Schaumstoff und bei der Abtastung von Objekten mit unregelmäßigen Oberflächen empfohlen (vgl. Bild 9).

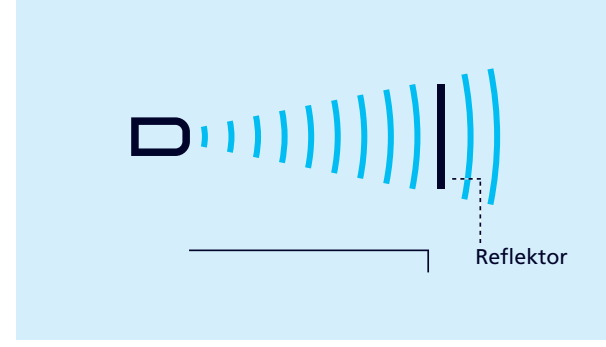

Bild 9: Zweiweg-Reflexionsschranke, Fenster ± Offset

#### **Betriebsart: Hysteresebetrieb**

- **›** Schaltmodus: Zweipunkt
- **›** Parameter: Index 61 Subindex 2 = 3, vgl. Kap. 4.3

Der Zustand des Schaltausgangs ändert sich, wenn das Objekt den Schaltpunkt 1 erreicht und wechselt zurück auf den vorherigen Zustandswert, wenn das Objekt Schaltpunkt 2 erreicht (vgl. Bild 10). Mit dieser Betriebsart kann eine Zweipunkt-Regelung realisiert werden. Eine typische Anwendung ist die Füllstandsregelung, z. B. in einem Tank mit einem Maximal-Level (Schaltpunkt 1) und einem Mindest-Level (Schaltpunkt 2).

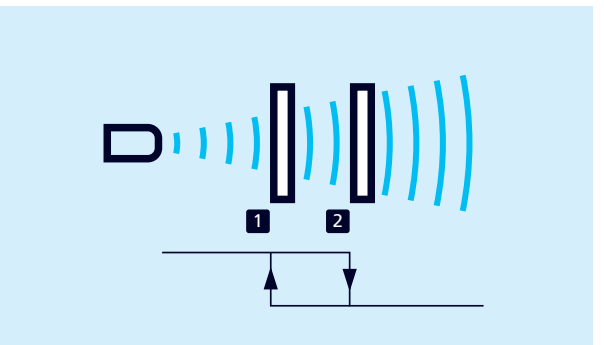

Über den IO-Link-Parameter Index 370 kann die Eingabe-

möglichkeit für Pin 5 deaktiviert werden.

Bild 10: Hysteresebetrieb, Zweipunkt

## 6 Sensor mit Teach-in einstellen

Um die Schaltpunkte für die gewählte Betriebsart bzw. den Schaltmodus einzustellen, stehen verschiedene Teach-in-Methoden zur Verfügung. Teach-in ist sowohl vor Ort am Sensor möglich als auch unter IO-Link.

## 6.1 Teach-in-Prozedur

Der Sensor kann via Teach-in-Prozedur eingestellt werden. Dabei stehen die folgenden Betriebsarten zur Verfügung:

- **›** Schaltpunkt einstellen Methode A/Methode B
- **›** Fensterbetrieb
- **›** Zweiweg-Reflexionsschranke
- $\rightarrow$  Für die Teach-in-Prozeduren den Anweisungen der Betriebsanleitung des Sensors folgen.

Tabelle 4: IO-Link-Parameter – Pin 5-Modus

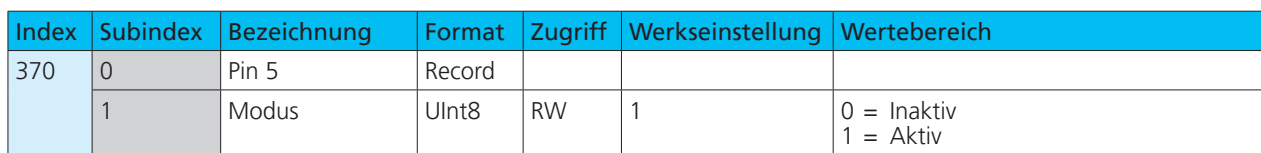

**Hinweis**

## 6.2 Teach-in-Parameter unter IO-Link

Im Folgenden sind die Parameter aufgeführt, die für die Teach-in-Vorgänge unter IO-Link relevant sind. Details zu den Parametern finden sich in der Parameterübersicht in Kapitel 8.

8

## microsonic

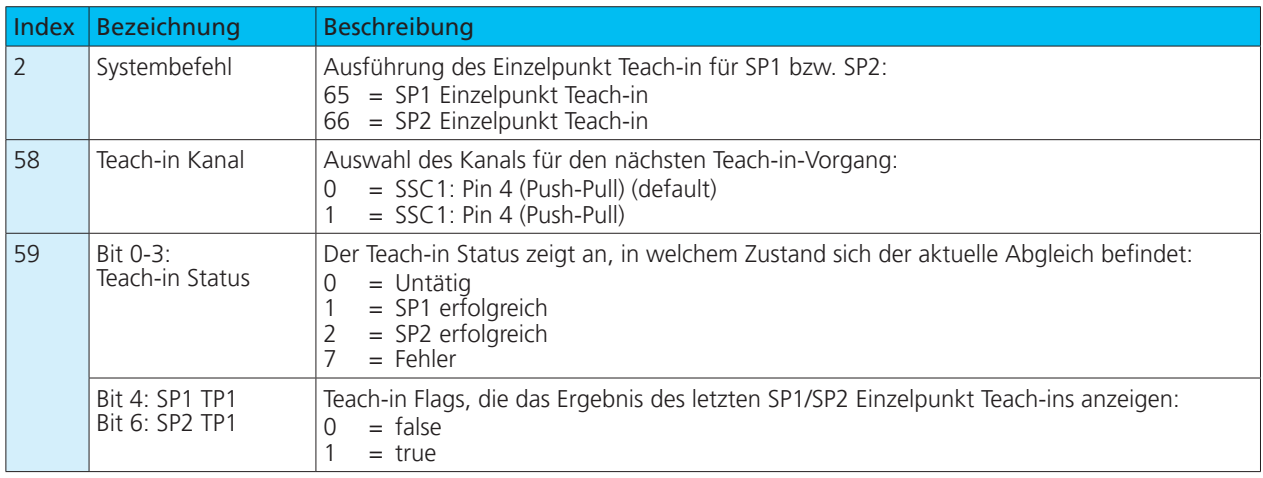

#### Tabelle 5: IO-Link-Parameter – Teach-in

## 6.2.1 Teach-in unter IO-Link

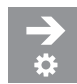

## **Einzelpunkt (Schaltpunkt - Methode A) einstellen**

- 1. Objekt in gewünschten Abstand vorm Sensor positionieren.
- 2. In Parameter Index 61 Subindex 2 (SSC1 Konfiguration, Modus) den Wert 1 schreiben.
- 3. In Parameter Index 2 (Systembefehl) den Wert 65 schreiben.
- 4. Optional: Parameter »Teach-in Status« (Index 59) auslesen.
- Bei erfolgreichem Teach-in des Schaltausgangs SSC1 ist  $der Wert = 1.$

#### **Einzelpunkt + Offset (Schaltpunkt - Methode B) einstellen**

- 1. Objekt in gewünschten Abstand vorm Sensor positionieren.
- 2. In Parameter Index 61 Subindex 2 (SSC1 Konfiguration, Modus) den Wert 128 schreiben.
- 3. In Parameter Index 2 (Systembefehl) den Wert 65 schreiben.
- 4. Optional: Parameter »Teach-in Status« (Index 59) auslesen.
- Bei erfolgreichem Teach-in des Schaltausgangs SSC1 ist  $der Wert = 1.$

## **Fenster (Fensterbetrieb) einstellen**

- 1. Objekt bei Position 1 positionieren.
- 2. In Parameter Index 61 Subindex 2 (SSC1 Konfiguration, Modus) den Wert 2 schreiben.
- 3. In Parameter Index 2 (Systembefehl) den Wert 65 schreiben.
- 4. Objekt bei Position 2 positionieren.
- 5. In Parameter Index 2 (Systembefehl) den Wert 66 schreiben.
- 6. Optional: Parameter »Teach-in Status« (Index 59) auslesen.
- Bei erfolgreichem Teach-in des Schaltausgangs SSC1 ist der Wert = 2.

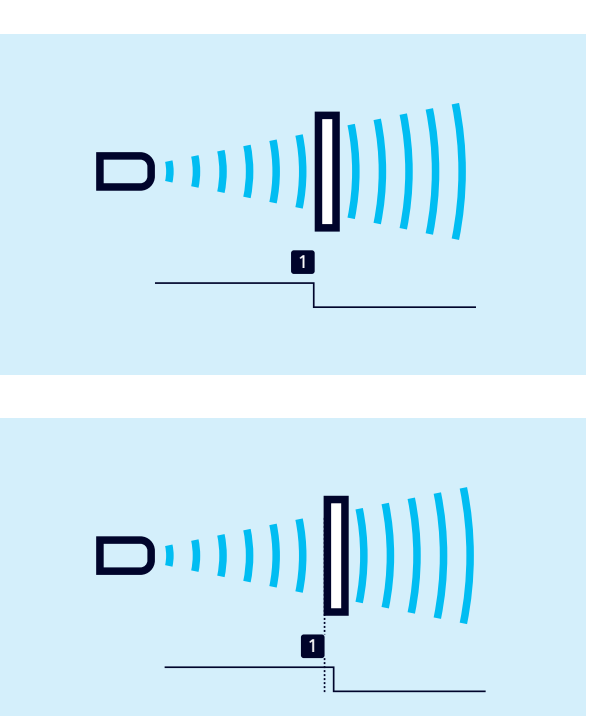

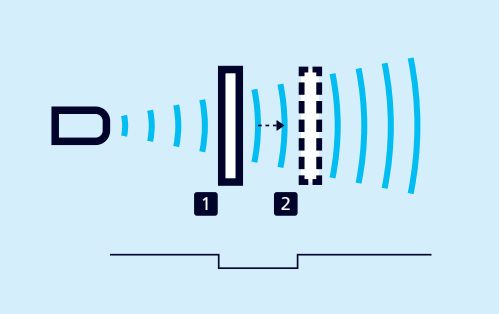

# microsoni

### **Fenster** ± **Offset (Zweiweg-Reflexionsschranke) einstellen**

- 1. Reflektor in gewünschten Abstand vorm Sensor positionieren.
- 2. In Parameter Index 61 Subindex 2 (SSC1 Konfiguration, Modus) den Wert 129 schreiben.
- 3. In Parameter Index 2 (Systembefehl) den Wert 65 schreiben.
- 4. Optional: Parameter »Teach-in Status« (Index 59) auslesen.
- Bei erfolgreichem Teach-in des Schaltausgangs SSC1 ist  $der Wert = 1.$

## **Hysteresebetrieb einstellen**

- 1. Objekt bei Position 1 positionieren.
- 2. In Parameter Index 61 Subindex 2 (SSC1 Konfiguration, Modus) den Wert 3 schreiben.
- 3. In Parameter Index 2 (Systembefehl) den Wert 65 schreiben.
- 4. Objekt bei Position 2 positionieren.
- 5. In Parameter Index 2 (Systembefehl) den Wert 66 schreiben.
- 6. Optional: Parameter »Teach-in Status« (Index 59) auslesen.
- Bei erfolgreichem Teach-in des Schaltausgangs SSC1 ist  $der$  Wert = 2.

## 7 Weitere Einstellungen unter IO-Link

## 7.1 Synchronisation und Multiplexbetrieb

## **Synchronisation**

Die Synchronisation vermeidet die gegenseitige Beeinflussung der Sensoren und sollte verwendet werden, wenn die vorgegebenen Mindest-Montageabstände (vgl. zugehörige Betriebsanleitung) aufgrund der Einbausituation nicht eingehalten werden können.

Dabei stehen zwei Synchronisationsarten zur Auswahl:

- **›** Integrierte Synchronisation für SIO-Modus
- **›** Synchronisation unter IO-Link

Im Synchronisationsbetrieb messen alle Sensoren exakt zum gleichen Zeitpunkt.

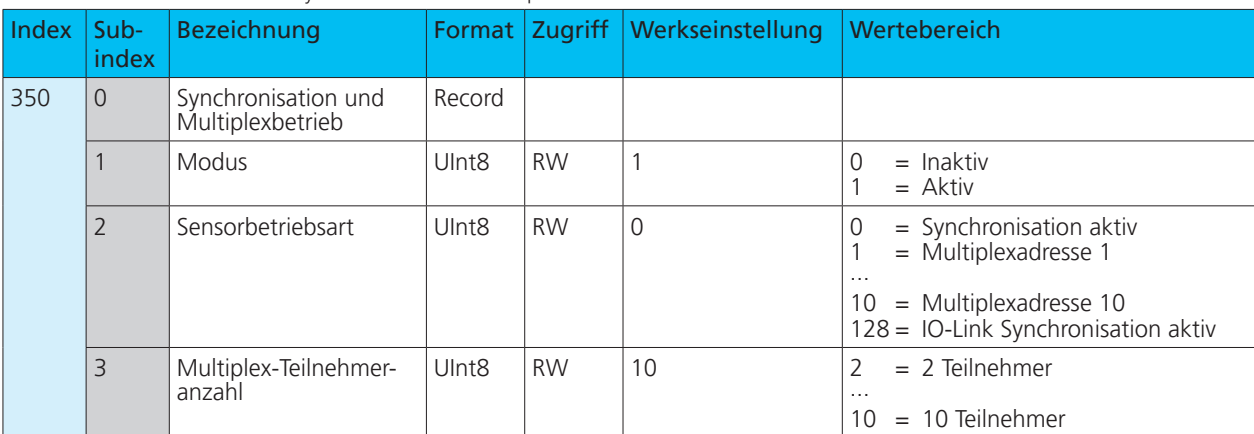

## Tabelle 6: IO-Link-Parameter – Synchronisation und Multiplexbetrieb

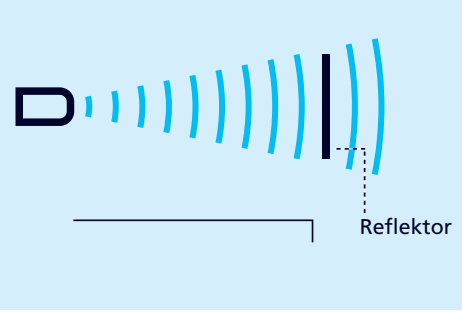

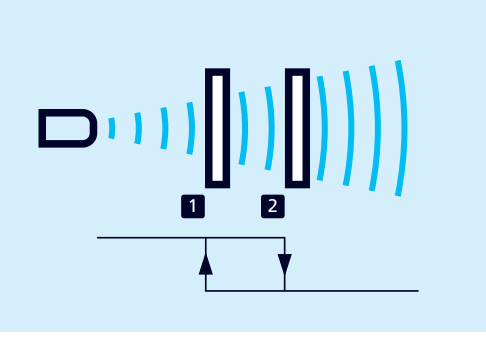

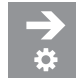

## **Integrierte Synchronisation für SIO-Modus aktivieren**

- Bis zu 10 Sensoren können synchronisiert werden.
- 1. Alle Sensoren, die synchronisiert werden sollen, über Pin 5 elektrisch miteinander verbinden.
- 2. Parameter Index 350 Subindex 1 (Modus) auf den Wert 1 setzen.
- 3. Parameter Index 350 Subindex 2 (Sensorbetriebsart) auf den Wert 0 setzen.
- Die integrierte Synchronisation ist aktiv.

#### **Hinweis**

Unter IO-Link wird die integrierte Synchronisation nicht unterstützt.

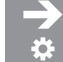

### **Synchronisation unter IO-Link einstellen (Index 350)**

Bei der Synchronisation unter IO-Link folgende Punkte beachten:

- **›** Die Anzahl der Sensoren, die unter IO-Link synchronisiert werden können, richtet sich nach den technischen Eigenschaften des verwendeten IO-Link-Masters und ist grundsätzlich auf 10 Sensoren begrenzt.
- **›** Der verwendete IO-Link-Master muss die Funktion »Message sync« unterstützen.
- **›** Die am IO-Link-Master einzustellende Zykluszeit berechnet sich nach folgender Formel: Zykluszeit [ms] =

größte Wiederholrate [ms] + Anzahl der Sensoren x 3,4

- 1. Alle Sensoren, die synchronisiert werden sollen, über Pin 5 elektrisch miteinander verbinden.
- 2. Parameter Index 350 Subindex 1 (Modus) auf den Wert 1 setzen.
- 3. Parameter Index 350 Subindex 2 (Sensorbetriebsart) auf den Wert 128 setzen.
- ◆ Die IO-Link-Synchronisation ist aktiv.

#### **Multiplexbetrieb für SIO-Modus einstellen**

In dieser Sensorbetriebsart kann jeder Sensor nur Echosignale von seinem eigenen Sendeimpuls empfangen, wodurch eine gegenseitige Beeinflussung der Sensoren vollständig vermieden wird.

Dabei wird jedem Sensor eine Multiplexadresse von 1 bis 10 zugeordnet. Die Sensoren messen dann nacheinander in aufsteigender Reihenfolge der Adressen.

#### **Hinweis**

Unter IO-Link wird der Multiplexbetrieb nicht unterstützt.

- 1. Alle Sensoren, die im Multiplexbetrieb arbeiten sollen, über Pin 5 elektrisch miteinander verbinden.
- 2. Den Sensoren über Parameter Index 350 Subindex 2 (Sensorbetriebsart) eine Multiplexadresse zuweisen.
- 3. Über Parameter 350 Subindex 3 (Multiplex-Teilnehmeranzahl) die Anzahl der Teilnehmer einstellen.
- Die Sensoren arbeiten im Multiplexbetrieb.

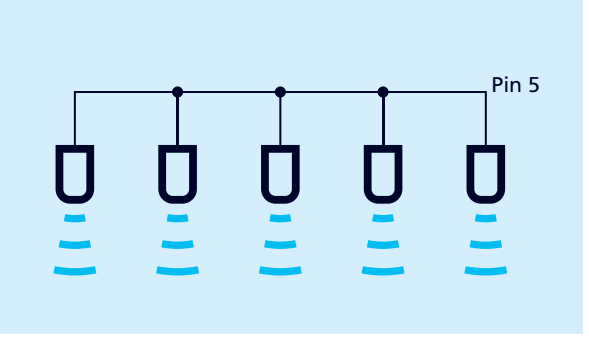

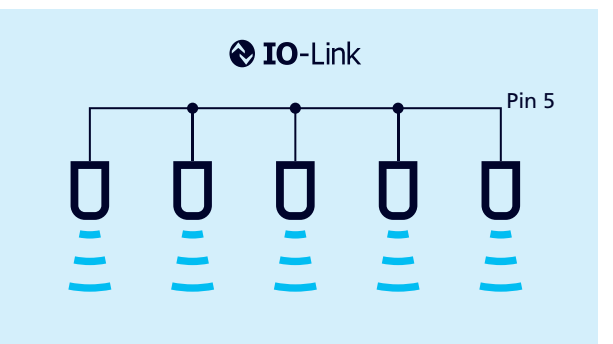

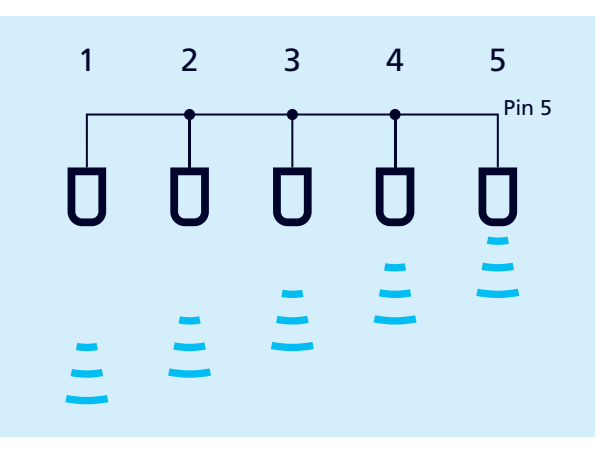

## 7.2 Messkonfiguration

Über die Messkonfiguration kann eine Vordergrundausblendung eingestellt werden. Hier wird in einem Bereich – von der Blindzone bis zum eingestellten Wert – das Echosignal unterdrückt (vgl. Bild 11).

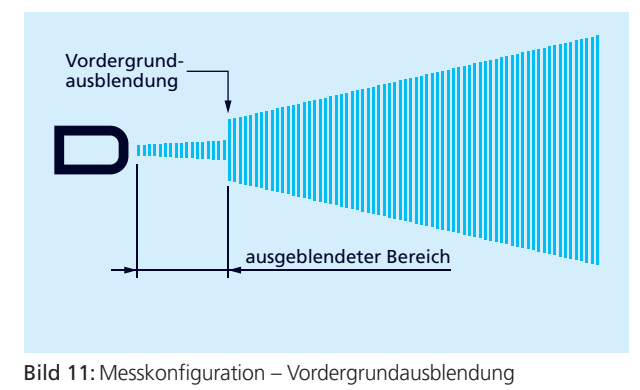

#### Tabelle 7: IO-Link-Parameter – Messkonfiguration

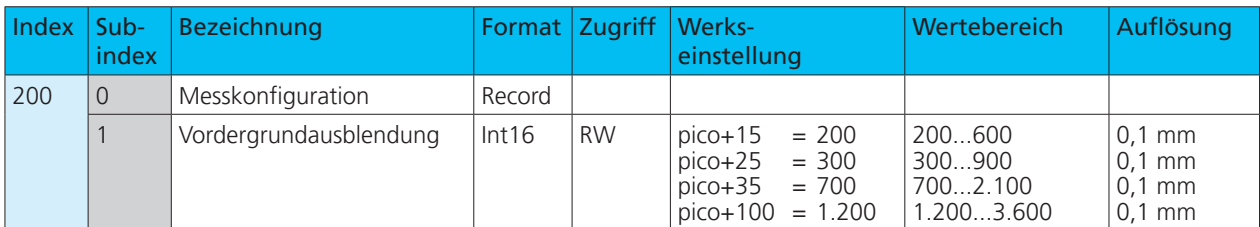

## 7.3 Filter

Die Ergebnisse der zyklisch durchgeführten Messungen des Ultraschallsensors werden nicht direkt auf den Ausgang gegeben, sondern durchlaufen interne Softwarefilter, die die Aufgabe haben, Messwertausreißer herauszufiltern und den Messverlauf zu glätten und zu bedämpfen.

Folgende Filtertypen stehen zur Verfügung:

- **›** F00: Kein Filter aktiviert
- **›** F01: Standardfilter
- **›** F02: Mittelwertfilter
- **›** F03: Vordergrundfilter
- **›** F04: Hintergrundfilter

Zusätzlich kann die Filterstärke von P00 (schwache Filterwirkung) bis P09 (starke Filterwirkung) eingestellt werden. Mit dem Standardfilter F01 lassen sich die meisten Applikationen lösen.

Änderungen an den Filtereinstellungen erfordern Erfahrung und sind bei Standardanwendungen in der Regel nicht erforderlich. Es empfiehlt sich, **microsonic** bei Fragen zu Filtereinstellungen zu kontaktieren.

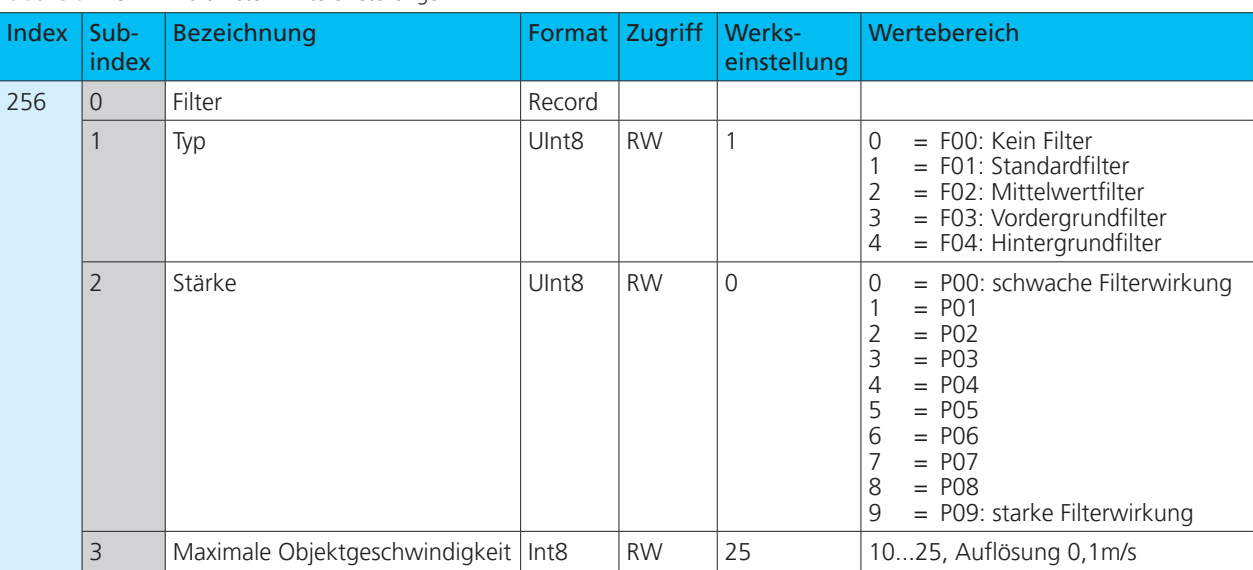

#### Tabelle 8: IO-Link-Parameter – Filtereinstellungen

## 7.4 Temperaturkompensation

Der Sensor verfügt über eine interne Temperaturkompensation, mit der die Temperaturabhängigkeit der Schallgeschwindigkeit in der Luft kompensiert wird. Werkseitig wird dazu die intern gemessene Temperatur (angenommene Lufttemperatur) ausgewertet. Alternativ kann eine feste Referenztemperatur im Bereich von –25 bis +70 °C eingegeben werden.

Tabelle 9: IO-Link-Parameter – Temperaturkompensation

| Index | Sub-<br>index | <b>Bezeichnung</b>              |                   |           | Format   Zugriff   Werkseinstellung   Wertebereich |                                                       |
|-------|---------------|---------------------------------|-------------------|-----------|----------------------------------------------------|-------------------------------------------------------|
| 300   |               | Temperaturkompensation   Record |                   |           |                                                    |                                                       |
|       |               | Quelle der Temperatur           | Ulnt <sub>8</sub> | <b>RW</b> |                                                    | $=$ Referenztemperatur<br>= Interne Temperaturmessung |
|       |               | Referenztemperatur              | Int8              | <b>RW</b> | 20                                                 | -2570, Auflösung in 1 °C                              |

## 7.4.1 Diagnose der Temperaturkompensation

Der Sensor zeigt die aktuelle für die Temperaturkompensation aufbereitete Temperatur an. Diese wird nur verwendet, wenn Index 300 Subindex 1 auf den Wert 1 eingestellt ist.

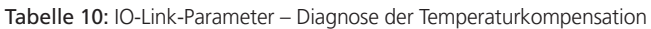

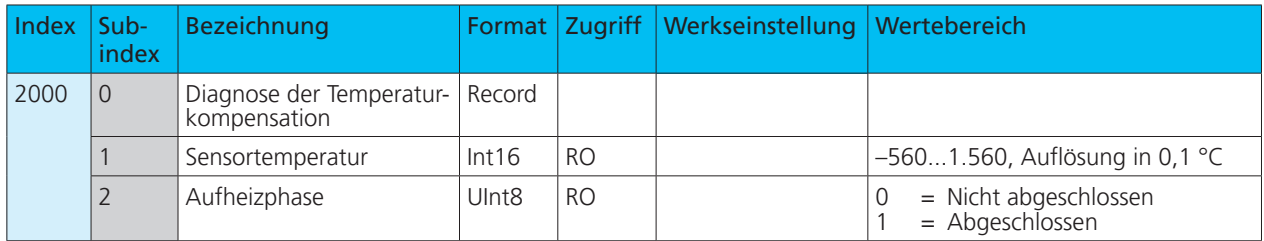

## 7.5 LED

Über den Parameter Index 371 (LED) können die LEDs des Sensors deaktiviert werden. Die LEDs werden 30 s nach dem letzten Teach-in über Pin 5 abgeschaltet.

#### Tabelle 11: IO-Link-Parameter – LED-Modus

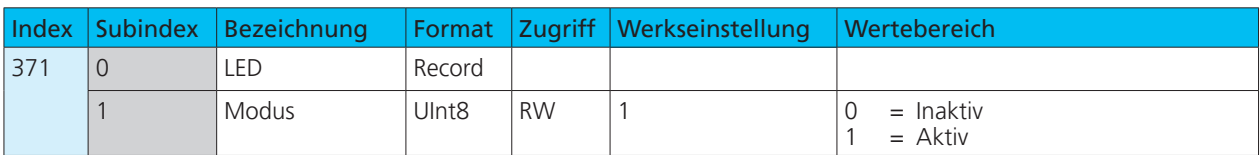

## 7.6 Zurück zur Werkseinstellung

Wenn der Wert 130 in den Index 2 geschrieben wird, werden alle Parameter des Sensors auf Werkseinstellung zurückgesetzt.

#### Tabelle 12: IO-Link-Systembefehl – Werkseinstellung setzen

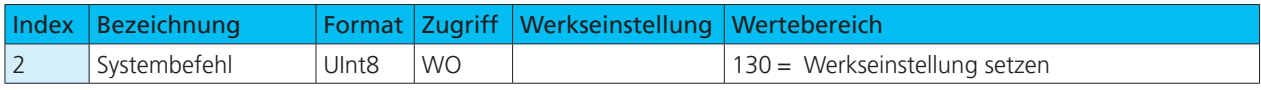

## 7.7 Gerätezugriffssperren

Die Gerätezugriffssperren sind spezifizierte IO-Link-Funktionen. Der Parameter »Gerätezugriffssperren« ermöglicht die Steuerung des Geräteverhaltens. Über definierte Bits in diesem Parameter können Gerätefunktionen übergeordnet und global deaktiviert werden.

#### **Parameterschreibzugriff**

Wenn dieses Bit gesetzt ist, ist der Schreibzugriff auf Applikationsparameter und einige IO-Link-spezifische Parameter gesperrt.

### **Lokale Parameterisierung**

Wenn dieses Bit gesetzt ist, ist die Parametrisierung über Pin 5 am Gerät gesperrt.

#### Tabelle 13: IO-Link-Parameter – Gerätezugriffssperren

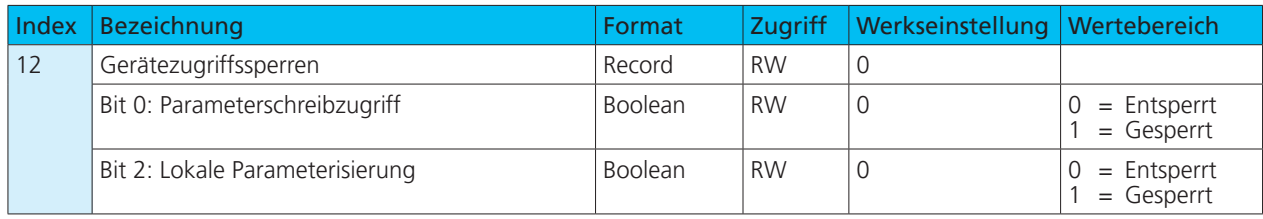

## microsonic

## 7.8 Identifikation

### **Herstellername**

Der Herstellername beinhaltet den Namen des Herstellers.

### **Herstellertext**

Der Herstellertext beinhaltet das Claim des Herstellers.

### **Produktname**

Der Produktname beinhaltet die Bezeichnung des eingesetzten Sensors.

### **Produkt-ID**

Die Produkt-ID beinhaltet die Artikelnummer des eingesetzten Sensors.

### **Produkttext**

Der Produkttext beschreibt den eingesetzten Sensor.

## Tabelle 14: IO-Link-Parameter – Identifikation

#### **Seriennummer**

Die Seriennummer wird durch den Hersteller festgelegt.

### **Firmwarerevision**

Die Firmwarerevision zeigt die vom Hersteller eingesetzte Firmwarerevision der Applikation.

### **Anwendungsspezifisches Kennzeichen**

Mithilfe des Anwendungsspezifischen Kennzeichens können erläuternde Informationen zum Anwendungsfall des Sensors hinterlegt werden.

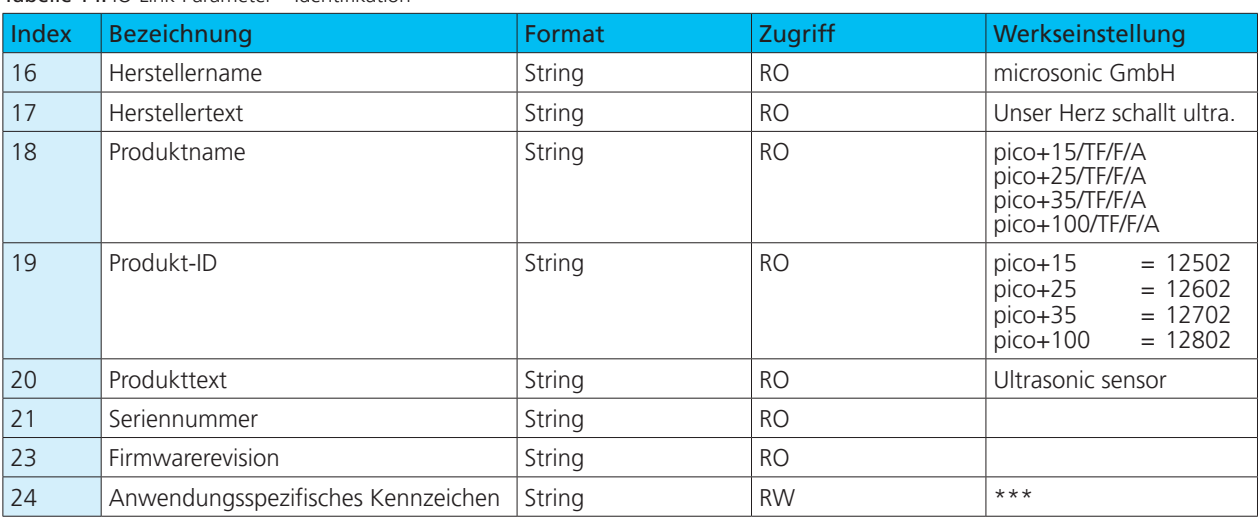

## 7.9 Gerätestatus

## **Fehlerzähler**

Sobald im Sensor ein Event des Typs Fehler erkannt wird, wird der Fehlerzähler inkrementiert. Der Zähler wird bei jedem Zuschalten der Betriebsspannung auf 0 gesetzt.

### **Gerätestatus**

Wenn keine Events ausgelesen werden können oder der Sensor aus dem SIO-Modus in den IO-Link-Modus gebracht wird, und der Sensor trotzdem überwacht werden soll, empfiehlt sich das zyklische Abfragen dieser Variable. Der Gerätestatus zeigt je nach aufgetretenem Problem den gesamten Status des Sensors.

### **Ausführlicher Gerätestatus**

Im ausführlichen Gerätestatus werden alle aktiven Fehlermeldungen und Warnungen gelistet, bis sie vom Sensor zurückgenommen werden, sobald der Grund beseitigt wurde.

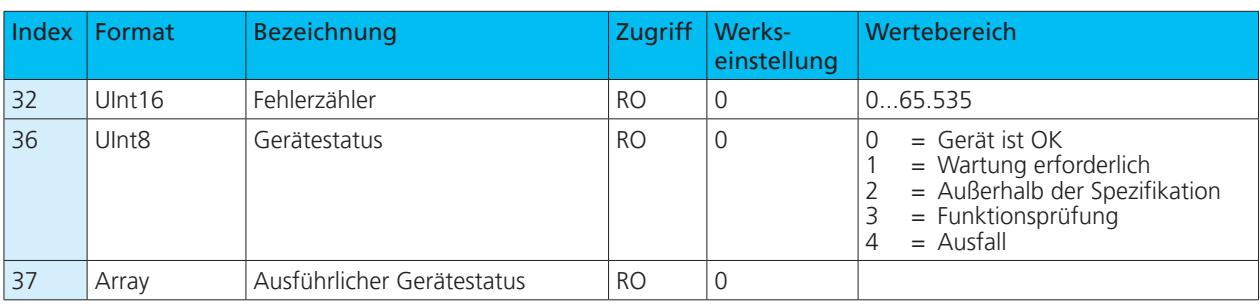

## Tabelle 15: IO-Link-Parameter – Gerätestatus

## 7.10 Events

Events werden vom Sensor an den Master gesendet. Dies wird asynchron über den ISDU-Kanal durchgeführt. Der Master quittiert diese Events im Sensor und speichert diese im Masterspeicher. Dort kann eine SPS die Events auslesen. Es können im Sensor mehrere Events gleichzeitig anliegen. Events werden in drei Typen unterteilt:

- **›** Notification sind Anzeigen über allgemeine Informationen bzw. unkritische Zustände des Sensors. Sie werden bei jedem erneuten Auftreten des Zustands des Sensors gesendet.
- **›** Warnings weisen auf eine mögliche Funktionseinschränkung des Sensors hin. Diese Events liegen so lange an, bis der Grund der Funktionseinschränkung beseitigt oder abgestellt wird.
- **›** Error-Events zeigen einen funktionsunfähigen Sensor an. Diese Anzeigen liegen so lange an, bis der Grund der Funktionseinschränkung beseitigt oder abgestellt wird.

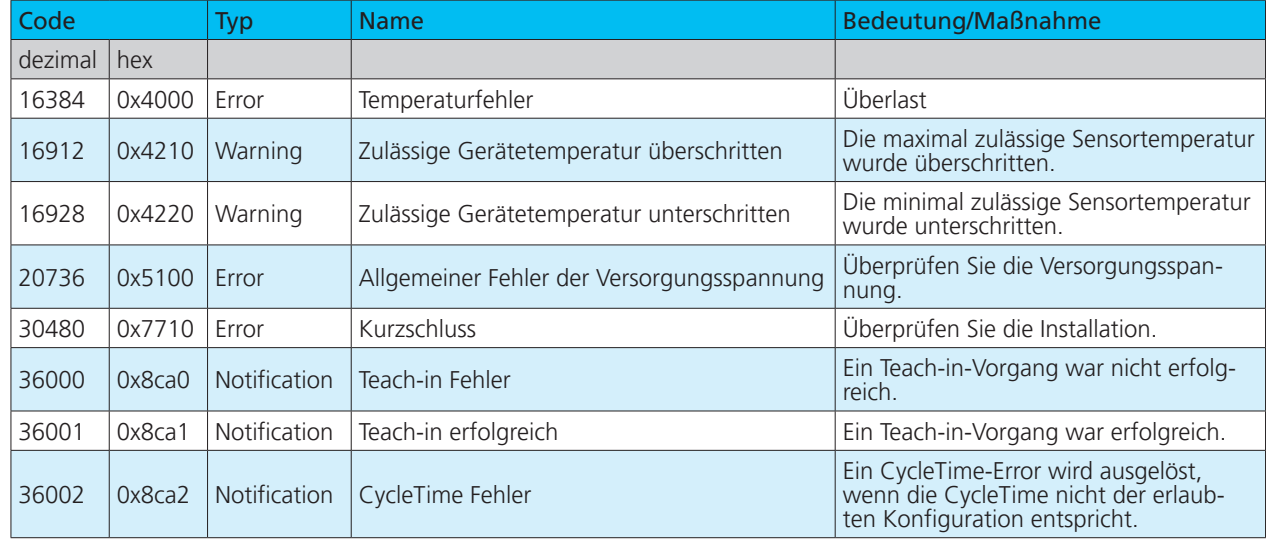

#### Tabelle 16: IO-Link-Events

## microsonic

## 7.11 Datenhaltung

Die Sensoren unterstützen Datenhaltung gemäß IO-Link-Spezifikation 1.1.2. Die Datenhaltung ermöglicht dem Master das Speichern des gesamten Parametersatzes des Sensors. Falls der Sensor ausgetauscht wird, schreibt der Master die Daten zurück in das Austauschgerät. Die Datenhaltung wird komplett durch den Master gesteuert und ist eine im Master zu konfigurierende Funktion von IO-Link. Im Sensor

sind für die Datenhaltung keine weiteren Einstellungen vorzunehmen.

## **Hinweis**

Für die Handhabung des Parametersatzes bei der Datenhaltung ist maßgeblich, wie der IO-Link-Master konfiguriert ist.

 $\rightarrow$  Dokumentation und Konfiguration des IO-Link-**Masters beachten!**

## 7.12 Blockparametrierung

Die Blockparametrierung ist eine spezifizierte IO-Link-Funktion. Der Einsatz dieser Funktion ist zu empfehlen, wenn mehrere Parameter gleichzeitig geändert werden sollen. Jeder einzelne Parameterschreibzugriff wird im Sensor unmittelbar umgesetzt. Dies beinhaltet auch eine Konsistenzprüfung gegenüber anderen Parametern und die sofortige Übernahme in die Applikation bei erfolgreicher Prüfung. Werden Parameter in einer ungünstigen Reihenfolge übertragen, kann die Konsistenzprüfung scheitern.

Bei der Blockparametrierung werden dagegen zunächst alle Parameter geschrieben und im Anschluss daran die Konsistenzprüfung für alle übertragenen Parameter durchgeführt. Nur wenn diese Konsistenzprüfung erfolgreich war, werden die Parameter im Sensor gespeichert. Diese Blockparametrierung gilt auch sinngemäß für das Auslesen von Parametern.

#### Tabelle 17: IO-Link-Systembefehl – Blockparametrierung

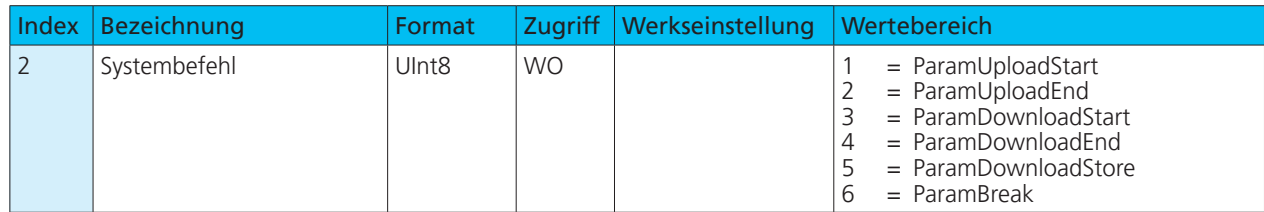

## 7.13 Parameterzugriff und Errorcodes

Der Sensor wird zyklisch vom Master aufgefordert zu kommunizieren. Mit jeder Kommunikation wird der Messwert vom Sensor an den Master geschickt. Teil dieser Kommunikation ist der Indexed Service Data Unit Kanal (ISDU-Kanal). Dieser wird genutzt, um azyklisch Daten in den Sensor zu schreiben oder auszulesen.

Dies bedeutet, dass ein Schreiben oder Lesen eines Parameters mehrere Kommunikationszyklen dauern kann.

Jede Kommunikation des Masters über den ISDU-Kanal wird vom Sensor beantwortet. Der Sensor verarbeitet einen übertragenen Parameter erst, wenn dieser vollständig übertragen ist. Über diesen ISDU-Kanal werden Parameter, Diagnosedaten, Events und Systembefehls versendet.

Erkennt der Sensor bei Parameterzugriffen Fehler, meldet er diese mit entsprechenden Errorcodes.

#### Tabelle 18: IO-Link-Errorcodes

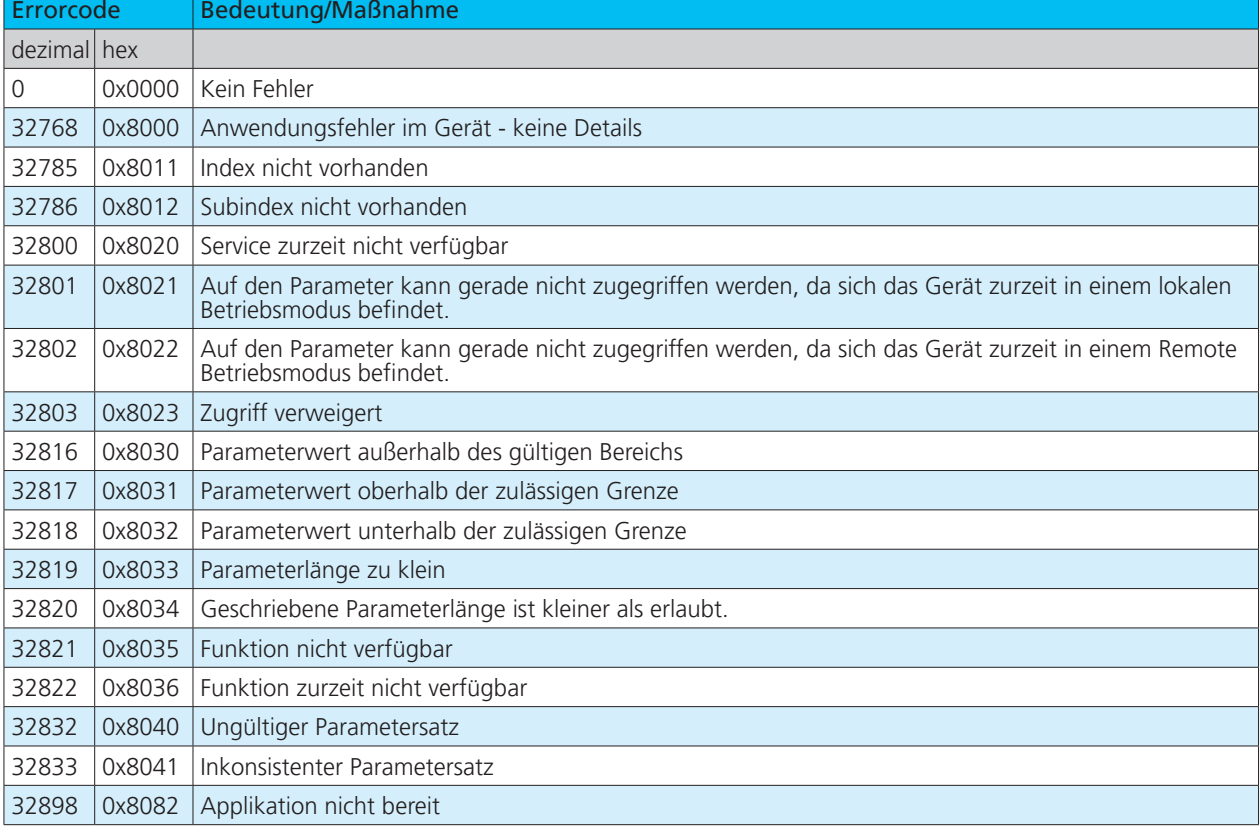

## 8 Anhang: Übersicht IO-Link Daten

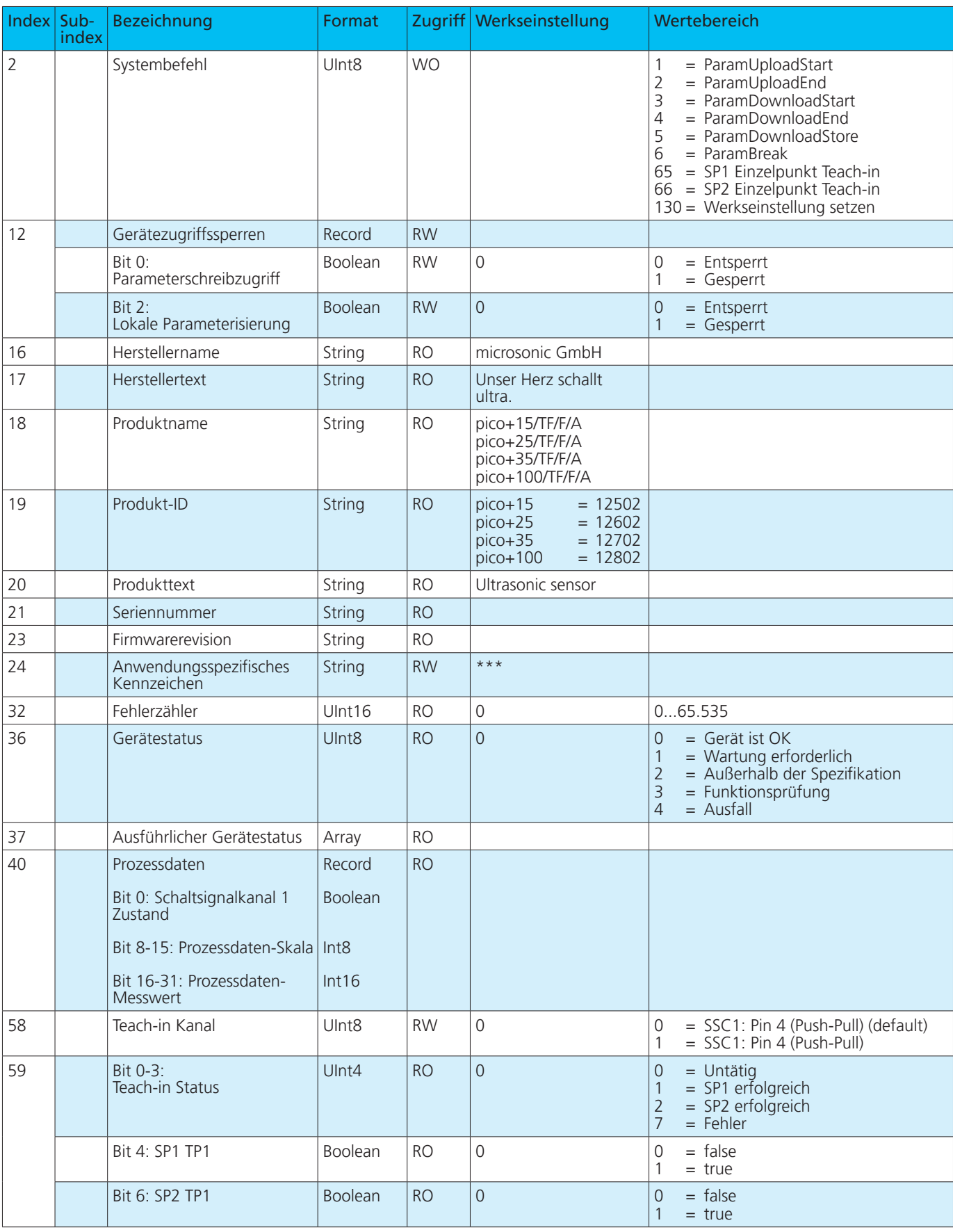

![](_page_19_Picture_628.jpeg)

![](_page_20_Picture_525.jpeg)